## Multimodal Drive System

1

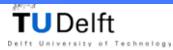

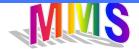

#### Yun Pang 28 August, 2002 Supervisor: Drs.dr. L.J.M. Rothtkrantz

#### Department MediaMatics Faculty of Information Technology and Systems

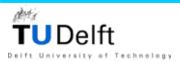

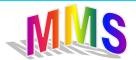

#### **Graduation Committee**

- Drs.dr. L.J.M. Rothtkrantz
- Prof.dr.ir. E.J.H. Kerckhoffs
- Ir. A. Wojdel
- Prof. dr. H. Koppelaar (chairman)

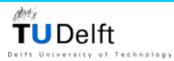

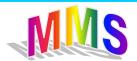

## Introduction

- Multimodal extension of the McDrive system
- Multimodal system feedback such as graphics, animations, text and etc.
- A life-like wizard
- Manual prototype with an operator and customer interface

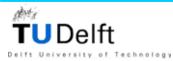

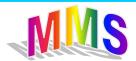

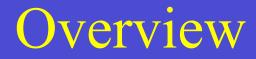

- Theory
- Research and Implementation

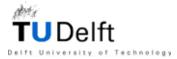

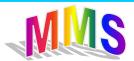

#### Multimodal McDrive System

#### Theory

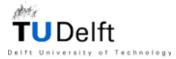

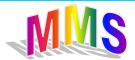

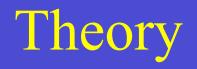

- Case Study
- Multimodal System
- Smiley and Wizard
- Parsing
- Test of OZ

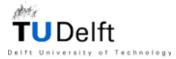

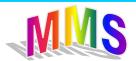

### Case study

- Problem Definitions
- Dialogue Analysis
- Backus Naur Form
- BNF of System Prompts
- BNF of Customer Prompts
- What will be done?
- Requirements

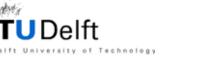

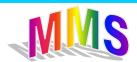

## Problem definition

• McDrive order process

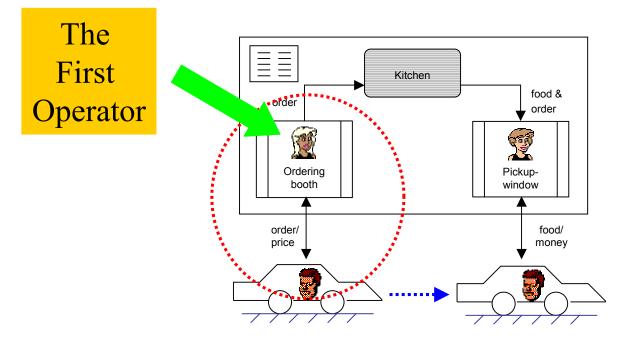

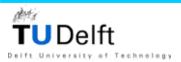

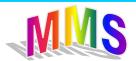

# Problem definition (2)

- The task of the first operator
  - Greet the customer and takes the order.
  - Gives the customer price and shows it on the display screen.
  - Tell the customer where he can collect his menu.
  - Send the order to the kitchen

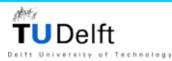

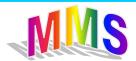

# **Dialogue** analysis

- Hundreds of dialogues recorded
- The minimal operator prompts set
- The minimal customer prompts set
- Supplementary prompts set
- Common dialogue model

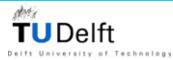

# A dialogue example

- Operator: Good morning. Can I have your order please?
- Customer: Hello. One Max Deluxe Menu with a big milkshake.
- Operator: Which flavour do you want?
- Customer: Vanilla and with fries sauce.
- Operator: 4 euro 75 and please drive to the second window.

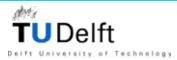

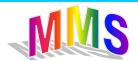

# Dialogue model

**Operator-Customer** 

- Greet Greet
- Ask for order Give order
- Ask for additional information Give additional information
- Ask for additional order Give additional order
- Give price and send End
- Give information ask for information

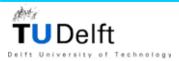

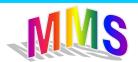

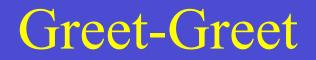

- Operator: Good morning. This is Multimodal McDrive System. Please give the order after the tone.
- Customer: Hello

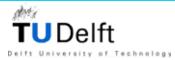

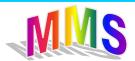

#### Ask for order – Give order

• Operator: Would you please give your order after the beep?

• Customer: I'd like to have two BigMac.

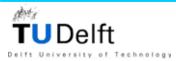

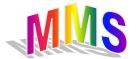

#### Ask for additional information – Give additional information

• Operator: What kind of dressing do you want?

• Customer: "Thousands islands, please.

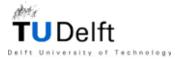

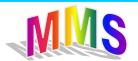

#### Ask for additional order – Give additional order

• Operator: Would you like to have nuggets sauce with your nuggets?

• Customer: Yes.

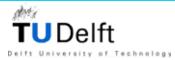

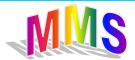

## Give price and end - End

• Operator: 4 euro 75 and please drive to the second window.

• Customer: Thanks.

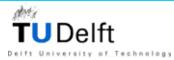

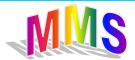

#### Give information – Ask for information

• Customer: What kind of salad dressing do you have?

• Operator: Thousands islands, blue cheese.

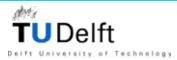

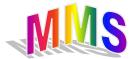

### Flowchart of dialogue model

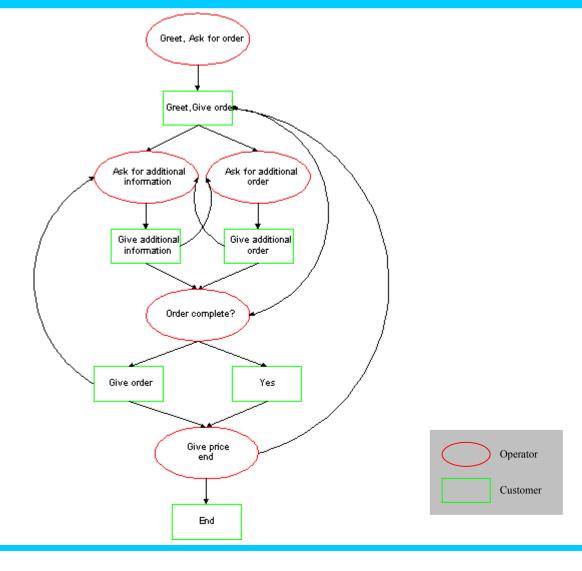

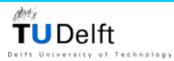

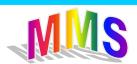

## Simulated dialogues

• Verification is necessary, a new pair is added.

Operator - Customer Ask for confirmation - Give confirmation

• Give up after two times failure.

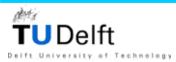

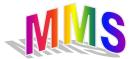

## Backus Naur Form (BNF)

- Specify dialog syntax
  - Terminal symbols
  - Non-terminal symbols
  - Start symbol
  - Production rule

For example:

**GREETING** := Good morning | Good afternoon | Hello | Good evening

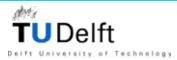

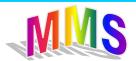

## BNF of McDrive menus

- Menu categories:
  - SuperMenu
  - Sandwiches
  - Salads
  - Fries
  - Drink
  - Happy Meal
  - McMorning
  - Desserts

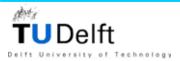

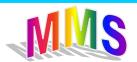

## Complex menu items

- Some menu items are combinations of several sub menu items
  - A menu item of category SuperMenu has three sub menu items.

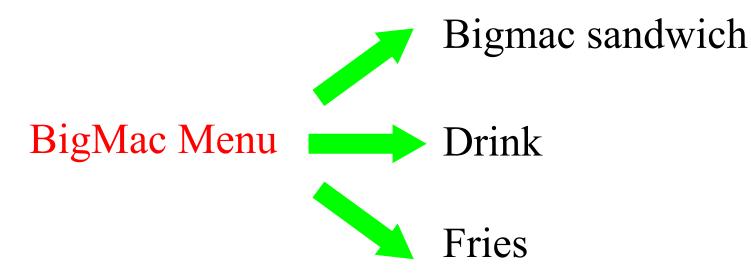

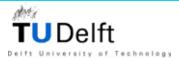

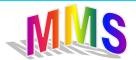

## Complex menu items (2)

• Some menu items have attributes

For example:

If you order a fries, the operator needs to know What kind of sauce you want.

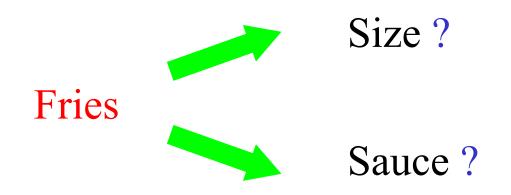

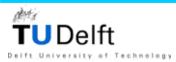

# Complex menu items (3)

- The menu items in the same category may have different attributes. The number of attributes is also different.
- For example in category Drink:
  - Cola: Size
  - Coffee: Milk, Sugar
  - Tea:

echnology

- Chocomel: Temperature
- Milkshake: Flavour, Size

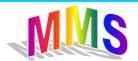

# Complex menu items (4)

- We put menu items with different attributes into sub-category.
- Menu items in a sub-category have the same attributes.
- Category Drink is divided into 5 sub-categories.

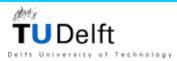

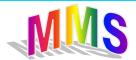

### Some example of BNF of menu items

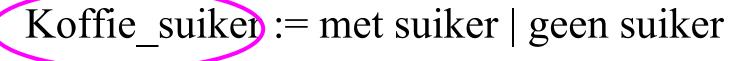

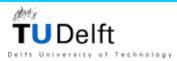

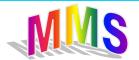

## BNF of system prompts

• Defines the syntax of the system prompts For example

OPEN := GREETING OPENING GREETING := Good morning | Good afternoon OPENGING := This is Multimodal McDrive System. Please give your order after the beep.

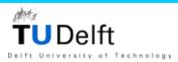

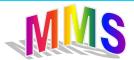

## Minimal system prompts set

- Contains the most used and necessary system prompts
- BNF of system prompts is built on the basis of basic system prompts set

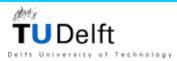

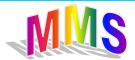

## BNF of customer prompts

- Defines the syntax of customer prompts
- Minimal customer prompts set
  - Contains the most used and necessary customer prompts
- BNF of customer prompts is built on the basis of minimal customer prompts set

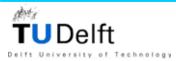

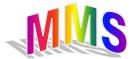

### Rules of customer's order

- Only the menu items, number and attributes contains order information
- Some customer know what they want to order and give their order in one sentence.
- Some customers waits the operator to ask for additional information.
- Each sub-category has its own rule.
- The customer may order in different ways.

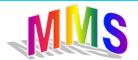

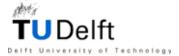

## An example of different order ways.

- I would like to have a big vanilla Milkshake.
- A big Milkshake please.
- A milkshake, big, vanilla.
- A milkshake please.
- Context: Give order

Order:

- Sub category: Milkshake
- Menu item: Milkshake
- Quantity: one

[echnology

• Attributes: big, vanilla

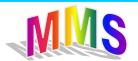

Shake\_rule =[Numbers], [Stuk], [Size], [Shake\_smaak], Shake, [Met], [Size], [Shake\_smaak], [Size].

[] is optional.

Number is optional. Default number is one.

Attributes are optional.

Different ways to give an order.

Try to cover all the possible situations.

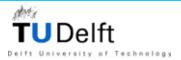

## What will be done?

- Design an interface for the customer.
  - What kind of feedback the customer will get?
  - Interface screen will be divided into a number of sub-screens according to the feedbacks.
    - # sub-screens : # feedback

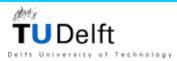

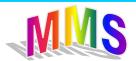

# What will be done? (2)

- Analyse existed / simulated dialogues and find out which feedback can be given:
  - Text prompts
  - Pictures and movies of of the menu items
  - Smiley and facial expression of the wizard.

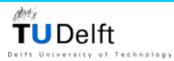

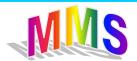

# What will be done? (3)

- Choose a tool to make a wizard.
  - The wizard will have facial expressions.
  - The wizard will always be on the screen.
  - The wizard will show the right facial expression at the right moment.
- Build a nonverbal dictionary that is consisted of possible facial expressions.

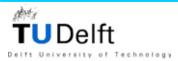

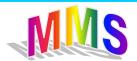

# What will be done? (4)

- Implement a manual prototype in which an operator- and a customer- interface will be built.
  - The operator can generate the system response by using a special keyboard.
  - The text answer and the belonging picture and smiley will be shown on the screen of the customer interface.
  - The wizard will show the right facial expression.

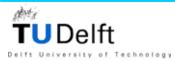

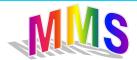

#### Requirements

- Under normal circumstances MMS is able to replace the human operator.
- Behave like a real person, that means that MMS has feelings.
- Response in real time.
- Keep track of dialogue.
- Flexible and dynamic system.
- User friendly.

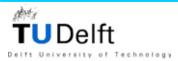

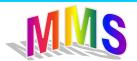

# Requirements (2)

- No huge costs.
- The decentralized character of the organization needs to be maintained.
- Other parts of McDrive keep the same.
- Guarantee the privacy of the customer.

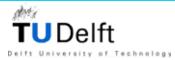

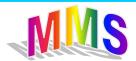

## Multimodal system

- A multimodal system supports interaction with the user through more than one modality, with respect to input and/or output, and with the capacity to interpret and/or generate with respect to the representation of content.
- A multimodal system strikes for meaning.
  - An electronic mail system that supports voice and video clips is not a multimodal system if it does not interpret the inputs.

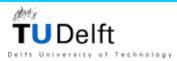

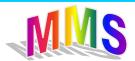

#### Mulitmodal Interface

- Natural: easy to use and seamless as possible.
- Speech and graphical interface compensate with each other.
- Needs to be carefully designed.
  - Select the right input and output modalities.
  - How to combine different input and output channels?
  - The interface if adaptable if the user can choose the modalities.

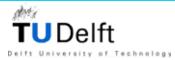

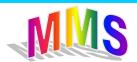

# Unimodal / Multimodal input in MMS

- Customer speech ( in manual prototype it will be replaced with text).
- Identify a customer by using
  - License plate of the car,
  - Or the voice characteristic of the customer.
- A pressure-sensitive sensor to detect new visitors.

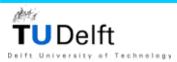

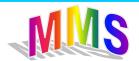

#### Multimodal output in MMS

- Text feedback
- Graphical feedback:
  - Pictures
  - Movies
  - Smileys
- Wizard action

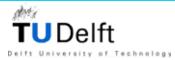

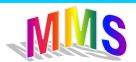

#### Multimodal data presentation

• Example:

What should be shown to the customer when MMS asks the customer which size of cola he prefers?

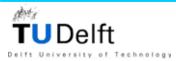

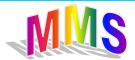

#### Multimodal data presentation2

#### • A picture of cola?

# The emphasis of the question lays on the size, not on cola self.

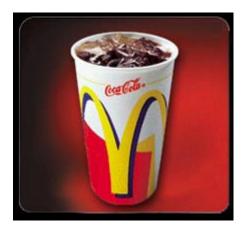

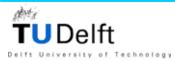

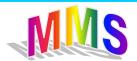

# Multimodal data presentation (3)

- A flash movie that shows in turn cola in three format?
  - Gives a more direct impression.
  - More attractive.

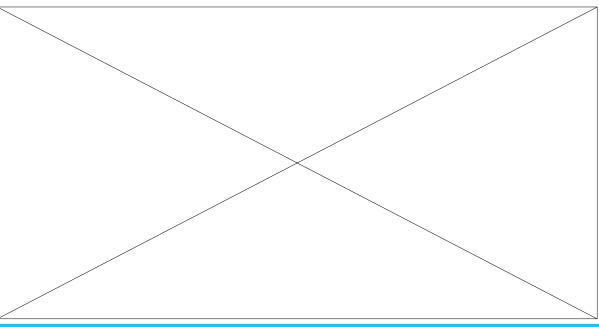

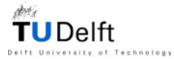

# Smiley and wizard

- Smiley
- Functions of smileys
- Wizard design
- Microsoft Agent
- Build the wizard

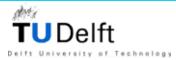

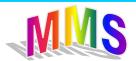

# **Emoticon or Smiley**

- Combinations of standard ASCII characters.
- Graphical representation of words, thoughts, emotions
- Sideway
  - :-) a happy face on its side
- Used everywhere
  - Email, discussion form, SMS, advertisements,...
- Clarify a conversation that is not face-to-face.

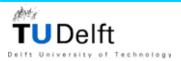

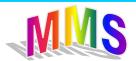

# Why pictures of smileys are used?

- Hundreds of smileys
- No standard definition
- Some basic smileys are universal used and recognized
- The user has to interpret the meaning of smiley by himself
- Pictures of smileys : emotion n : 1

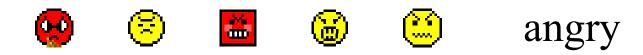

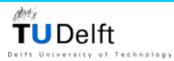

# Why pictures of smileys are used? (2)

- The customer needs to listen to the operator and look at the text, the picture and the wizard.
- At same time tip the head to the left to see what the smiley mean?
- Conclusion:

Too much asked from the customer.

• Advice:

Use pictures of smileys.

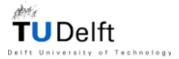

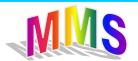

# Functions of smiley

- Emblem
- Illustrators
  - Batons, underlines, ideographs, kinethographs, rhythmic, spatial, deictic
- Affects utterance
- Regulators
- adaptors

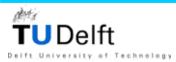

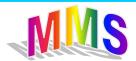

# dialogue example with smiley

- MMS: Good morning. This is Multimodal McDrive System. Please give the order after the tone.
- •Customer: Hello. One BigMac, please.
- •MMS: You want a BigMac, is it right?
- •Customer: Yes.

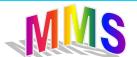

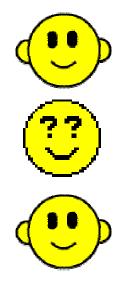

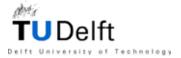

#### Wizard design

- A face to face conversation involves more than just talking.
- An interactive character shows facial expressions and gestures.
- Improve understanding.

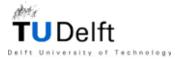

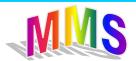

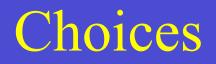

- Ready-made characters provided by Microsoft.
  - Peedy, Genie, Melin.
  - Can be used directly.
  - Cartoon style.
  - Few or no facial expression.

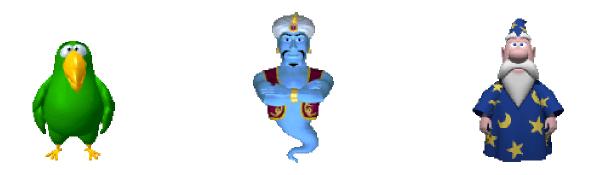

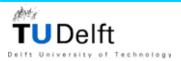

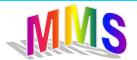

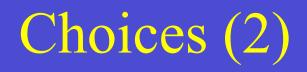

- Ronald or other characters of McDonald's.
  - Funny and popular.
  - Cartoon style.
  - It is a clown. A laughing figure.
  - Not enough facial expressions.

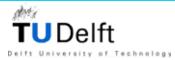

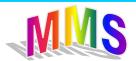

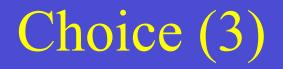

- A life-like character
  - Male or female?
  - Whole body or upper part of the body including hands?

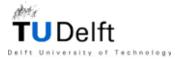

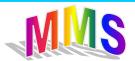

#### Decision

- Female.
  - McDrive has more women employees.
  - More friendly.
- Upper part of the body and hands
  - The location of wizard on the screen is fixed, the wizard doesn't need to walk around.
  - Facial expressions and hand movements are important.
  - The format of the wizard will be bigger.

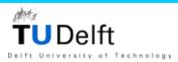

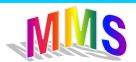

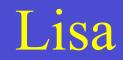

- A blond girl in a white T-shirt.
- Stays on the right upper part of the screen.
- Standard setting is 320\*320 pixel.
- Default language: Dutch.
- Task: show the right facial expression at the right moment.

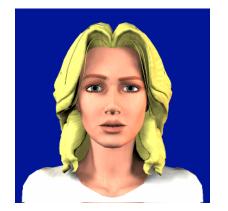

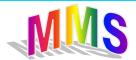

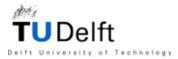

# Microsoft Agent

- Example: Office assistant
- Supports the presentation of interactive animated characters.
- Conversational interface.
- Character has its own window and is always on the top of screen.
- Character can guide, introduce and entertain the users as interactive assistant.

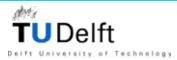

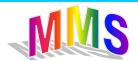

#### Build the wizard

- Development tool:
  - Microsoft Agent Character Editor
- 3D tool:
  - Poser

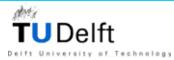

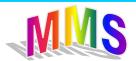

#### Microsoft Agent Character Editor

- Assemble , sequence and time the images.
- Supply character information.
- Compile into a character file.

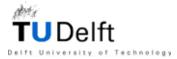

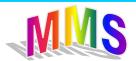

#### Create a new animation

- An action is an animation that is composed of a timed sequence of frames.
- Most actions contains 4-6 frames.

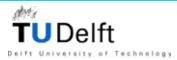

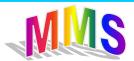

#### Transition between the animations

- A neutral position: from which the animation starts and returns.
- The wizard turns right and then turns left.
- Problem:
  - There is an interruption between these two actions.

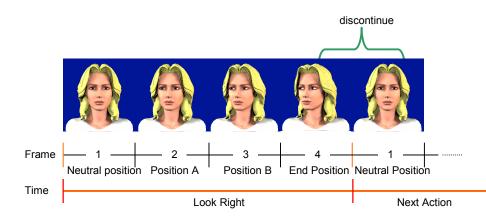

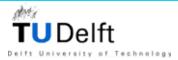

#### Solution

- Return animation.
  - A separate, complementary animation.
- Branching
  - A few frames added within the animation.

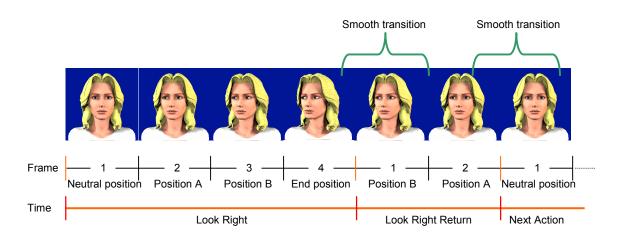

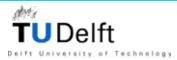

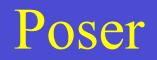

- 3D-character animation and design tool.
- Facial movements can be generated by adjusting the parameters of brows, eyes, mouth, jaw and etc using the sliding buttons.
- Mimic

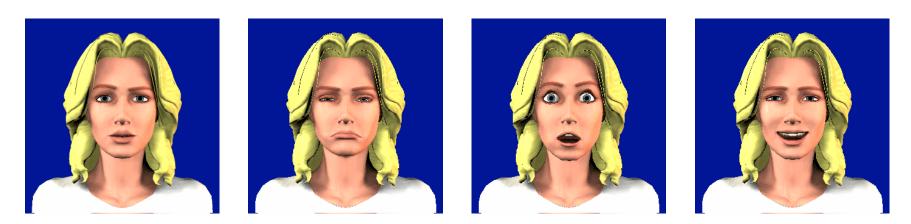

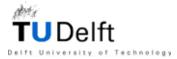

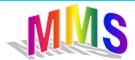

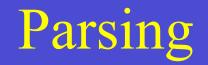

- Prolog parser
- XML parser
- VB parser

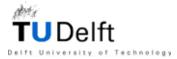

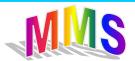

# Prolog parser

- Prolog: rule-based programming language.
- Definite clause grammars (DCG).

BNF rule:  $GIVE_ORDER ::= SUBJ ORDER | ORDER PLEASE$ DCG rule:  $give_order ([X|Y]) \rightarrow subj(X), order(Y).$  $give order ([X|Y]) \rightarrow order(X), please(Y).$ 

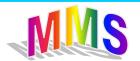

#### Amzi! Prolog

- Compatible with Visual Basic
- VB Graphical User Interface
- Amzi! Prolog parsing

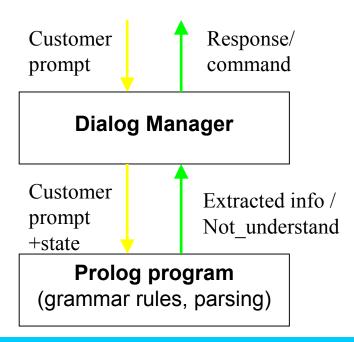

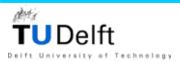

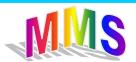

# XML parser

- XML Extensible Markup Language
- Document Type Definition (DTD)
- Preformatted inputs.

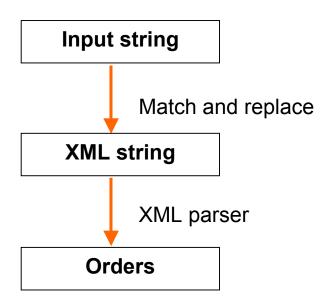

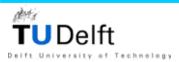

#### An example

• I would like to have three small milkshake vanilla.

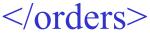

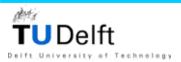

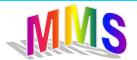

#### **VB** Parser

- Syntax sandwiches\_rule = [number], [stuk], sandwiches (field) 1 3
- Code

- ' add to XML string
- res = res + objRegExpr.Replace(objmatch,

"<sandwiches><name>\$3</name> &\_

<number>\$1</number></sandwiches>") & vbCrLf

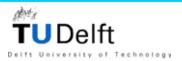

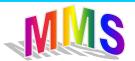

### Test of Oz

- Test whether the design is feasible.
- Simulate a dialogue
- Timeline of a dialogue

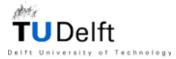

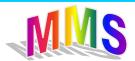

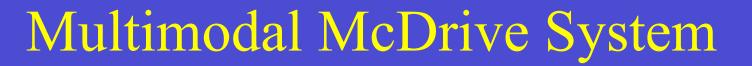

#### Design and implementation

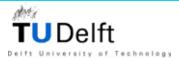

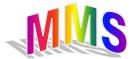

### Structure of model

- The two interfaces of the manual prototype is connected through the Internet.
- The Client needs to know the IP address of the Server.

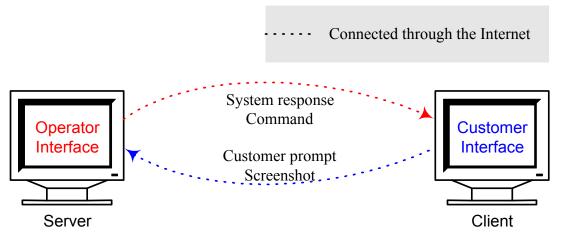

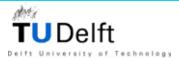

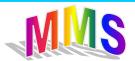

## Operator interface

- The interface is divided into a few parts and each part is an individual.
  - Keyboards
  - Order window
  - Dialogue window
  - Monitor window
  - Transport module
  - Control module

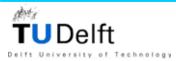

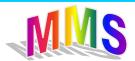

## **Customer Interface**

- The customer interface is divided into 4 parts according to the system response.
  - Graphical
  - Text
  - Wizard
  - Smiley

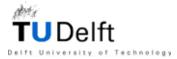

## Data Management

- Two databases used:
  - Local database
    - The information of customers.
    - Non-regular data.
    - Updated frequently.
  - Central database
    - Menu items, smileys and other data.
    - Regular data.
- Microsoft Access

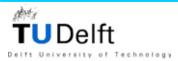

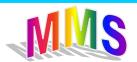

## Regular data

- Minimal operator prompts set:
  - Menu
  - Attributes
  - Commando
- Supplementary set of the minimal set
- Smileys
- Wizard actions
- Pictures of menu items

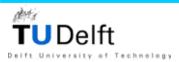

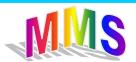

#### Data locations

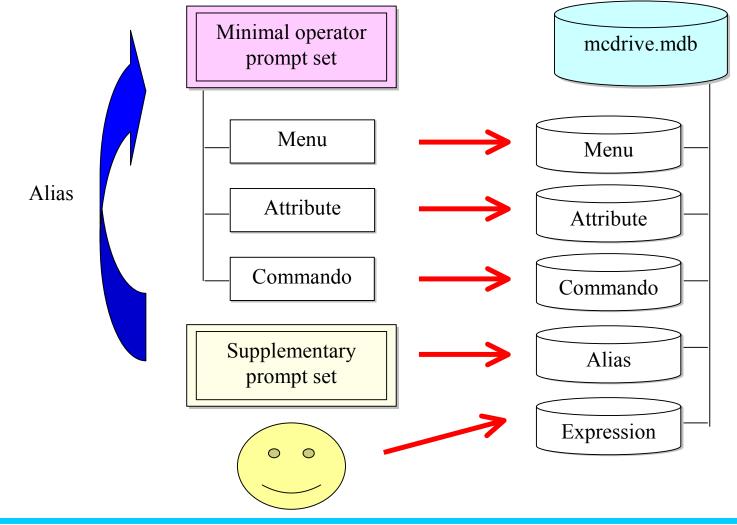

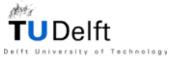

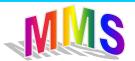

## Database Management

- Database Manager
  - Global
  - Table, field actions
- Table Managers
  - Local
  - Every table has its own manager
  - Record actions

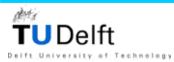

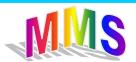

#### Database and its managers

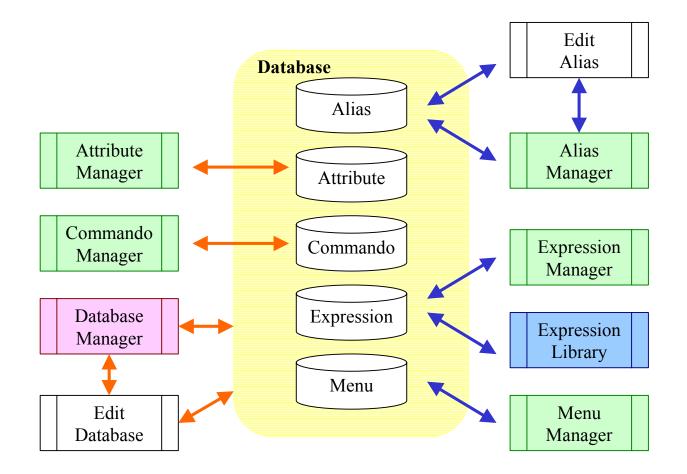

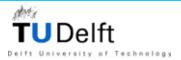

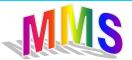

## Table Menu

- Fields of table Menu
  - Code
  - Name
  - Category
  - Icon
  - Picture
  - Attr\_type

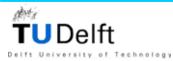

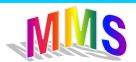

# Field Attr\_type

- Classify menu items with attributes.
- Same as sub-category?
  - Same
    - When menu items do have attributes;
  - Different
    - When menu items don't have any attributes.
    - For example:

Tea belongs to sub-category Tea; but de field Attr\_type of Tea is none.

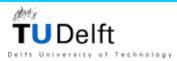

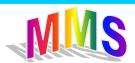

# Field Attr\_type (2)

- Contains only the name.
- Details about the sub menu items are in configuration file "attribute.ini".
- Details about the number and names of attributes are stored in file "attribute.ini".
- There are some predefined questions for the attributes. The names of these questions are also put into file "attribute.ini".

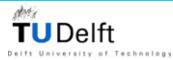

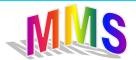

### An example

- Fries has two attributes.
- The value of field Attr\_type of fries is Fries.

#### In attribute.ini

[Fries] attribute1=Size attribute2=Fries\_Sauce question1=Ask\_Fries\_Size question2=Ask\_Fries\_Sauce

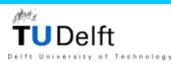

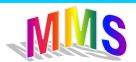

### Menu manager

| 🤶 Menu Manager              |                             |                                             |
|-----------------------------|-----------------------------|---------------------------------------------|
|                             |                             | Menu                                        |
| -Display Panel              | Add a new record            | E d'annual                                  |
| Code m1110                  |                             | Control Panel                               |
| Name BigMac menu            |                             | New A                                       |
| Category Supermenu          | V                           | × 🖳                                         |
| Attribute<br>Type SuperMenu | Ŧ                           |                                             |
|                             |                             | Add a new<br>category, for<br>example Drink |
| Ficture                     | th record/<br>ecord numbers |                                             |
| 1/48                        |                             |                                             |

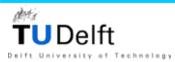

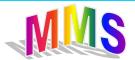

#### Add a new record

| 🈂 Menu Manager |                          |                   |                                                                      |
|----------------|--------------------------|-------------------|----------------------------------------------------------------------|
|                |                          |                   | Menu                                                                 |
| Display Panel  | Drop down option<br>box  | - Control Panel - | Cancel<br>The operator is<br>canceled, no<br>record will be<br>added |
|                | Clear the p<br>box       |                   | Load<br>Clear                                                        |
| <b>49/49</b>   | The record number is inc | creased by one    |                                                                      |

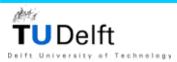

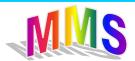

## Add a new record

- To make sure the new record is validate.
  - Check the code
    - Empty?
    - Length
    - Existed?
  - Check name
  - Check category

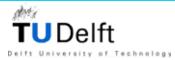

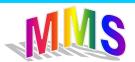

#### Actions

- Add a new record.
- Edit an existed record.
- View the existed records by moving around.
- Delete an existed record.
- Search a record through the name or code.
- Add a new category.
- Refresh.

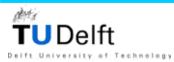

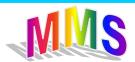

#### Attributes

- Menu items from different menu category may have same attributes.
- A attribute has a few possible values. Each value will have an entry.
- One attribute value only need to be stored one time.
- Functions as supplementary of table Menu.
- Related with table through "attribute.ini".

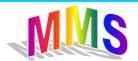

## Table Commando

- Table Commando contains three kinds information:
  - Predefined questions.
  - Prompts which don't belong to table Menu and Attributes.
  - Functions.
    - Undo
    - Redo
    - Text
    - send

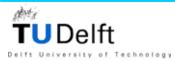

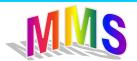

### Attribute.ini

- Stores the names of attributes.
- Stores the questions related with attributes.
- Stores the submenus
- Maximum attributes / questions / submenus : 5
- Functions as a bridge between the menu board and the tables Menu, Attributes and Commando.

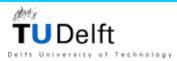

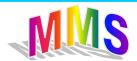

#### Attribute.ini

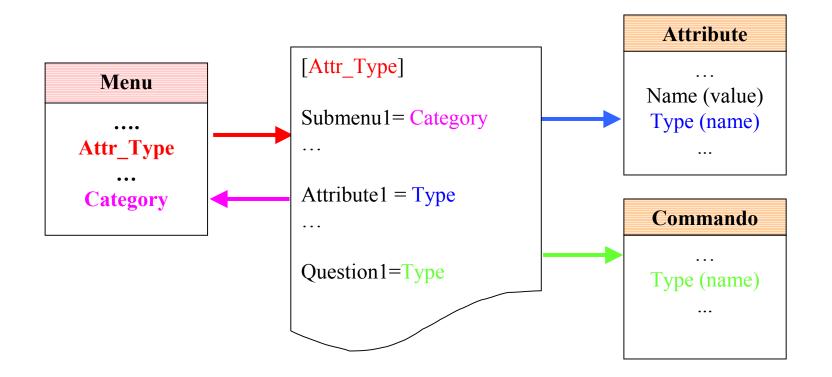

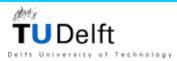

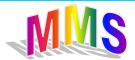

#### Alias manager

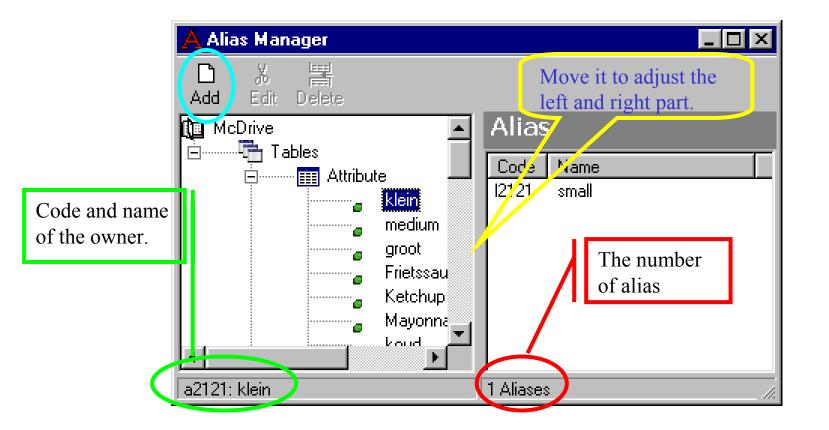

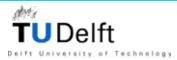

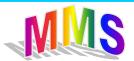

## **Expression library**

- View the smileys and the corresponding wizard actions.
- Set the property "Show" of smileys by checking or unchecking them.
- View smileys in list or in pictograms.

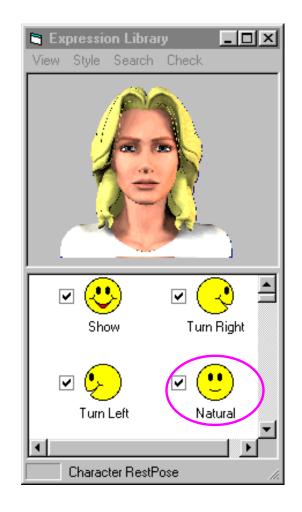

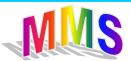

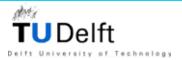

### Information flow of expressions

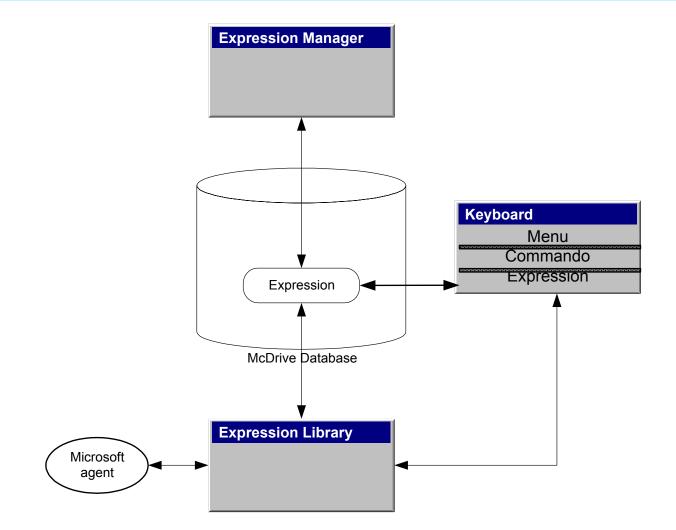

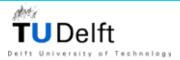

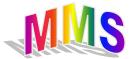

## Database Customer

- Some customers always order the same menu.
- Customers usually visit the same McDrive restaurants.
- Check database periodic and delete out-of-date records.

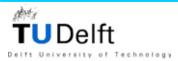

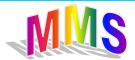

## Operator keyboard

- Built on the basis of the minimal operator prompts set and database McDrive.
- Used to generate system response.
- First design a text keyboard
- Second design a graphical keyboard
- Last design a layered keyboard with 3 subkeyboards.

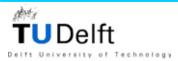

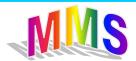

## Text keyboard

- Built on the basis of the minimal operator prompts set.
- Generates only the text response.
- The dialogue patterns are also added.
- Two options for the menu items..

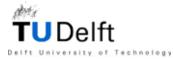

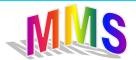

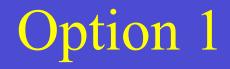

• List everything on the keyboard.

| Add. Info Add                                                           | . Order Confirm                                                                                            | Verification m                                                                                                    | nisunderstanding                                                                                                    | Complete |
|-------------------------------------------------------------------------|----------------------------------------------------------------------------------------------------|----------------------------------------------------------------------------------------------------|----------------------------------------------------------------------------------------------------|----------|
| Greet<br>Moraen<br>Middaa<br>evenina<br>O 1<br>O 2<br>O 3<br>O 4<br>O 5 | McMenu<br>Big Mac-m<br>Chicken-m<br>Deluxe-m<br>Fish-m<br>Groente-m<br>Nuggets-m<br>Quarter-m<br>Quarter-m | Sanwiches<br>Big Mac<br>Cheese<br>Chicken<br>Deluxe<br>Fish<br>Groente<br>Hamburg<br>Kroket<br>Nuggets<br>Quarter | Dessert<br>sundaeijs<br>ijshoorn<br>appel<br>donut<br>koekje<br>mcflurry<br>Drink<br>chocomel<br>cola<br>melk<br>Jus | Complete |
|                                                                         | Salades<br>Kip<br>Konijn<br>Naturel                                                                        | hum<br>chicken<br>nuggets                                                                                         | koffie<br>macshake<br>spablauw<br>chocolad                                                                           |          |

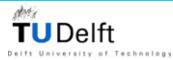

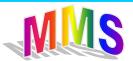

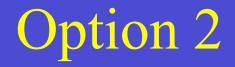

#### • A layered approach

| 🐃 Keybo  | ard                                   |                    |               |                                       |            |                                       |
|----------|---------------------------------------|--------------------|---------------|---------------------------------------|------------|---------------------------------------|
| Dialogue | Number                                | Size               | Menu          | Function                              | s          |                                       |
|          |                                       |                    | Mo            | Menu                                  | ►          | Big Mac Menu                          |
|          |                                       | • • • •<br>• • • • | <u>S</u> ai   | ndwiches                              | ₽          | Fish' Filet Menu                      |
|          | · · · · · · ·                         | · · · ·            | Mo            | M <u>o</u> rning                      | Þ          | McChicken menu                        |
|          | · · · · · · ·                         | · · · · ·          | D <u>r</u> ii | nk                                    | ₽          | McDeluxe menu                         |
|          | · · · · · · ·                         | · · · ·            | <u>H</u> a    | ppy meal                              | Þ          | Groenteburger menu                    |
|          | · · · · · · ·                         | · · · · ·          | <u>D</u> e    | sserts                                | Þ          | McNuggetsKip menu                     |
|          |                                       | • • • •            | S <u>a</u> l  | lades                                 |            | Quarter Pounder menu                  |
|          |                                       |                    | <u> </u>      | etjes                                 |            |                                       |
|          |                                       |                    |               |                                       | • •        |                                       |
|          |                                       |                    |               |                                       |            |                                       |
|          | · · · · · · · · · · · · · · · · · · · | · · · · ·          | · · · · · ·   | · · · · · · · · · · · · · · · · · · · | • •<br>• • | · · · · · · · · · · · · · · · · · · · |

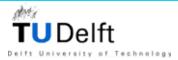

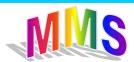

# Option 2 (2)

• Attributes are shown on a separate window.

| 🐂 Keyboard          |                  |
|---------------------|------------------|
| Dialogue Number Siz | e Menu Functions |
| MacShake            |                  |
| Additional Info     |                  |
| C Smaak             | Smaak Smaak      |
| Size                | C Aardbeien      |
|                     | C Banaan         |
|                     | C Chocola        |
| Size                | C Vanilla        |
|                     | :                |
| 🗆 😳 Klein           |                  |
| C Middel            |                  |
| C Groot             |                  |
|                     |                  |
|                     |                  |

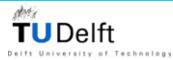

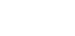

# Graphical menu keyboard

- Generate the text and graphical response.
- There are two keyboards designed, one is for the customer and the other is for the operator.

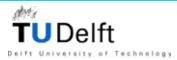

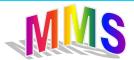

## Graphical button

• Use photo of menu items

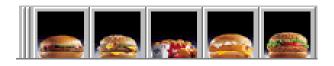

 All the sandwiches looks similar with each other; it is difficult to find out what is what at the first glance.

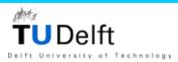

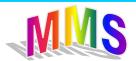

# Graphical buttons (2)

- Use a symbol
  - Use an icon of cheese for the cheeseburger.
  - Use a fish icon for the fish filet.

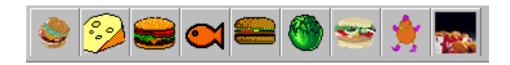

- Conclusion
  - The user can find out what is what at the first glance.
  - Need to find appropriate symbol for every menu items.

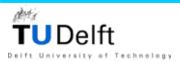

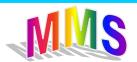

 In this design a customer keyboard is also built.
 Prompts which are contained in both prompt sets use same symbols.

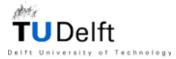

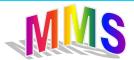

## Compact keyboards.

• The menu items are put into tab sheet according the categories.

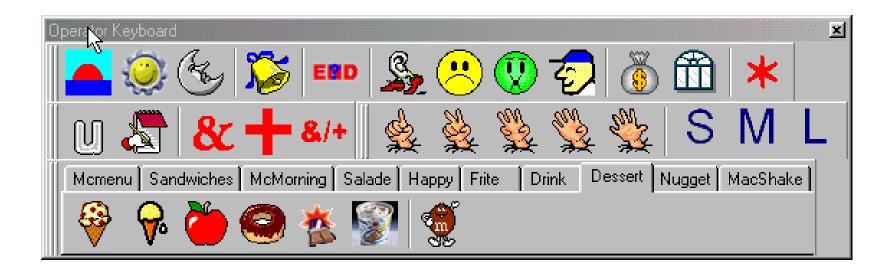

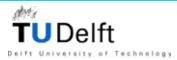

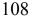

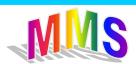

#### Dynamic keyboards

- Only the necessary buttons will be generated.
- Predefined buttons and dynamic buttons.

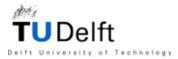

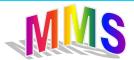

## Meta layer

- Some menu items have attributes.
- A meta layer with attributes will be generated when a complex menu item is clicked.

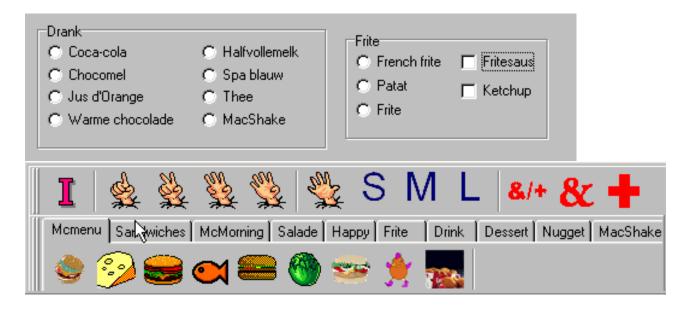

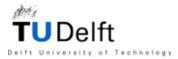

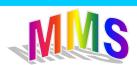

## A manual keyboard with sub-boards

- Commando board.
- Expression board.
- Menu board.
- Dynamic generated.
- Is used to generate multimodal system feedback.

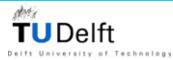

#### Menu board

- Can be shown or hide.
- Can be docked or undocked.
- A scroll bar will be automatically added if there is not enough space for the menu board.
- The size of menu board can be changed by dragging the right side or the bottom.
- Generated dynamically.

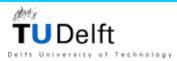

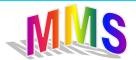

# Menu board (2)

- Layered structure.
- Only the menu categories are shown on the menu board with their names and icons.
- Aliases, attributes, questions, sub menu items and the aliases, attributes, questions of the sub menu items are shown in the layers.

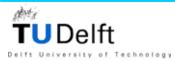

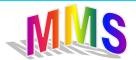

#### Generate the menu board

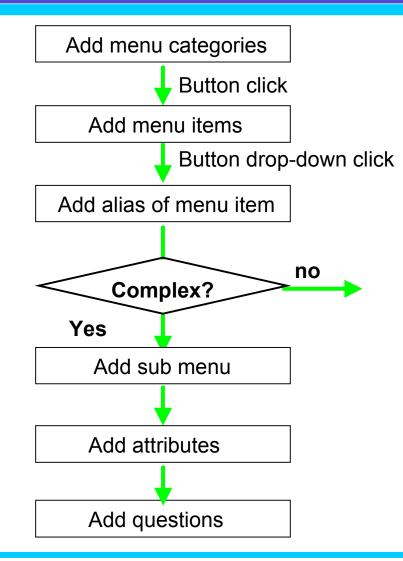

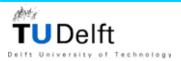

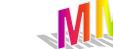

#### Add sub menus

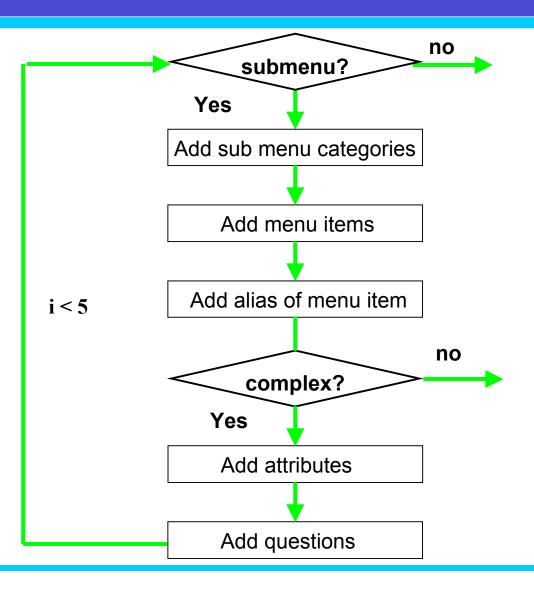

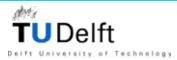

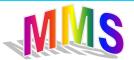

#### Add attributes

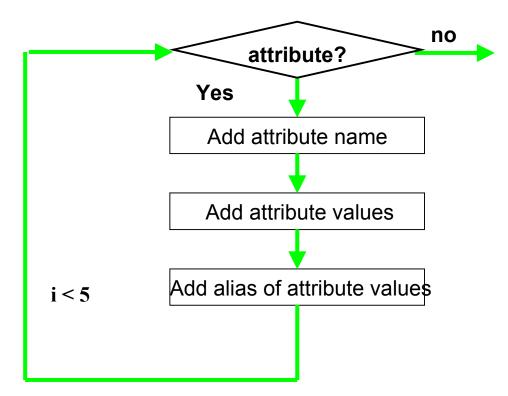

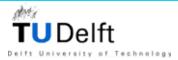

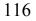

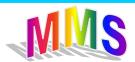

## For example: cola

- Add alias first the default name is added
- Add attributes

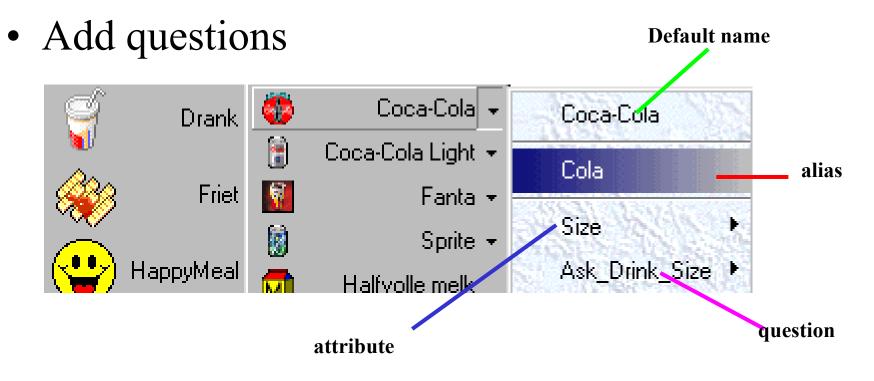

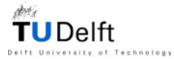

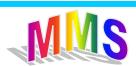

## Show alias

• Aliases are shown dynamically through commando board and menu board when needed.

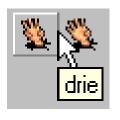

1

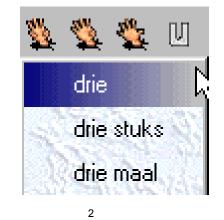

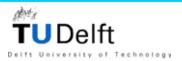

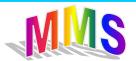

#### Layered structure?

Delft University of Technology

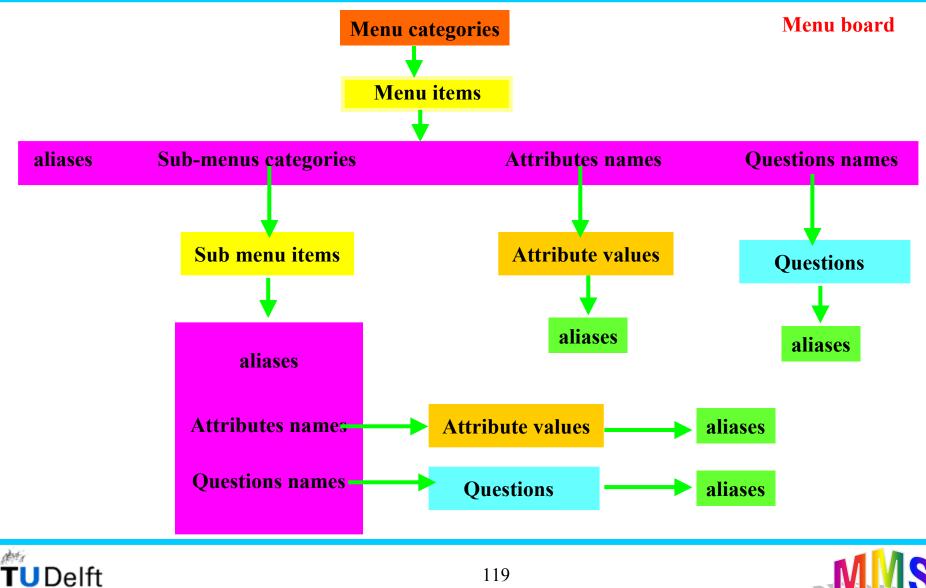

119

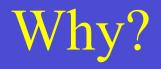

- A BigMac menu can have 6 layers. If the cuatomer orders a BigMac menu, the operator want to know the drink size, or he just want to use "small".
- Why just put "small" in the 6e layer, not direct on the board? Why so complex?
- Preparation for the semi-automated and automated system.
- Reasoning process.

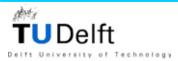

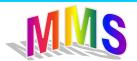

## **Operator Interface**

- Keyboard
  - Menu board
  - Expression board
  - Commando board
- Dialogue window
- Order window

Technology

• Monitor window

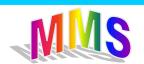

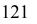

Layout

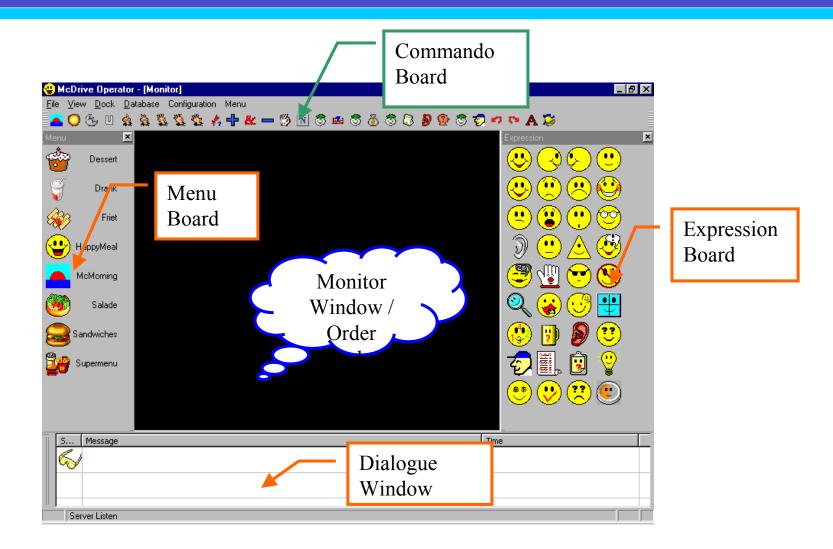

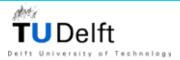

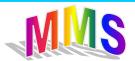

## Menu board

echnology

- Click a button on the menu board  $\rightarrow$ 
  - Add the text to the dialogue window
  - Add code to the code sequence:
    - button code type
    - Menu items on the board: code, menu
    - Attributes on the layers: code, attribute
    - Menu items on the layers: code, menu / submenu
    - Questions on the layers: code, commando

    - Aliases on the layers: code of parent, m/a/c/sm

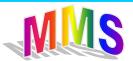

## **Expression board**

- Smileys can be added selectively to the expression board.
- Smileys has
  - Level 1
  - Level 2
  - Level 3

echnology

- Smileys have property "Show"
- The choice can be made through configuration.

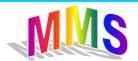

## Commando board

- Questions button
  - Predefined question about attributes
- Functional buttons:
  - Undo: go back to the begin of this sentence.
  - Redo
  - Text: add text that is not provided.
  - Send: send the response, add a new customer row in dialogue window
- other prompts
- Can have many aliases

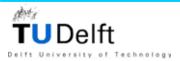

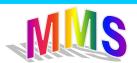

# Dialogue window

- Keep track of dialogues.
- Three fields:
  - Speaker: icon

Shows the current operator expression in the operator row.

- Prompt
- Time

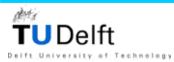

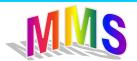

## Monitor window

- Monitors the screen of the customer interface in real time.
- The operator can find out there is something wrong immediately.

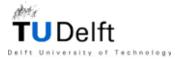

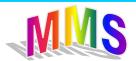

#### Order window

- A tree structure.
- The menu items and quantities are added after the customer confirms his order.

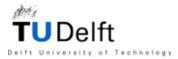

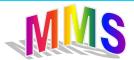

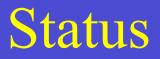

• Informs the operator about the process of the server.

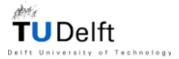

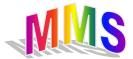

#### Interaction between interface and database

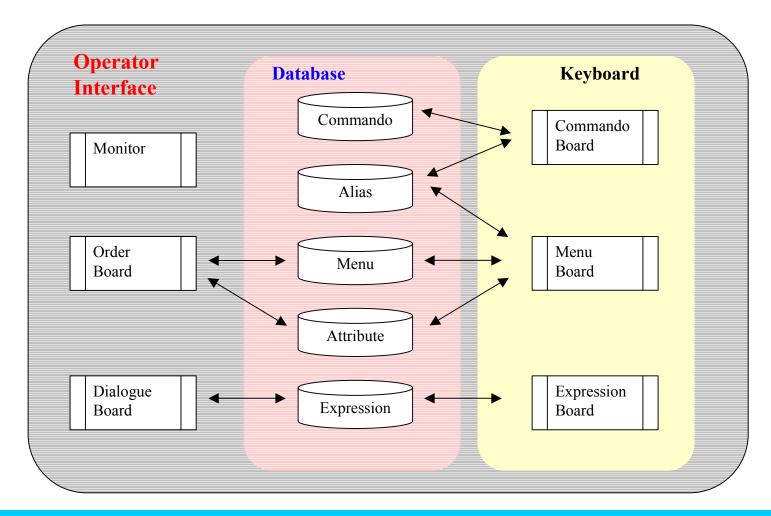

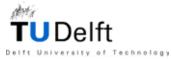

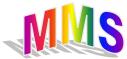

## Server functions

- Configurations
  - Screen capture configurations
  - Expression board configurations
- Show IP address
- Configuration file
  - McDrive.ini
    - The settings of server, capture and etc.
  - Atttribute.ini
    - Bridge between the menu board and the tables menu, commando, attibute

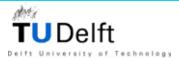

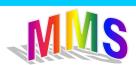

# Server functions (2)

Technology

- Real time remote client control
- Send system response sequence

|            | Тур | e : code : | text            |
|------------|-----|------------|-----------------|
| Menu:      | m   | mxxxx      | menu name       |
| Submenu:   | S   | mxxxx      | menu name       |
| Attribute: | a   |            | attribute value |
| Alias      | 1   | m/a/cxxxx  | alias text      |
| Commando   | C   | CXXXX      | commando text   |
| Text       | t   |            | text            |

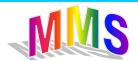

# Sever functions (3)

- Real time remote monitor client screen
- Find out immediately if something is wrong

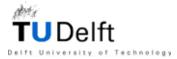

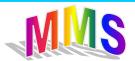

#### Customer interface

- Four separate sub-boards according to the feedbacks.
  - Text board
  - Graphical board
  - Wizard board
  - Smiley board
- Fixed size and location

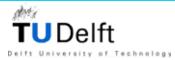

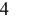

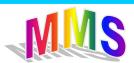

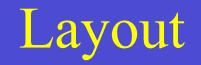

U Delft

of Technology

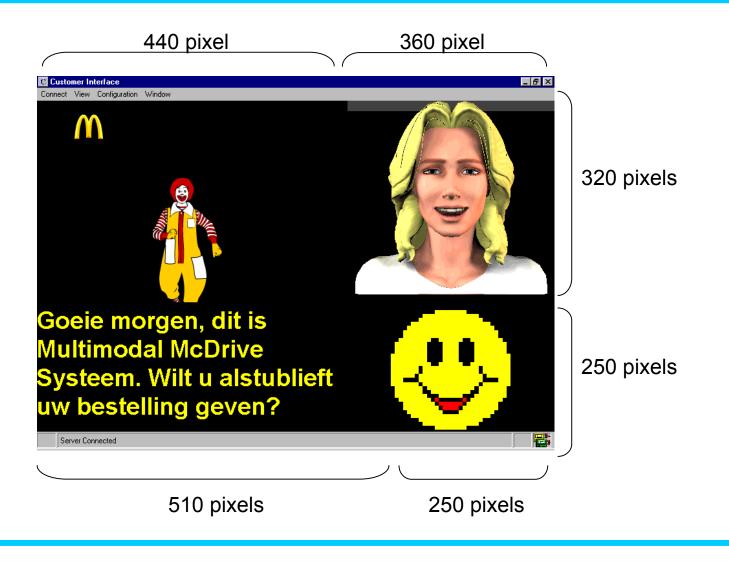

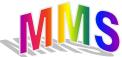

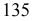

# Graphical board

- Shows the pictures of menu items.
- Shows movies over the order process, predefined questions.

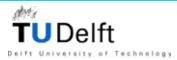

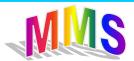

#### Wizard board

- Lisa is always on the screen.
- Lisa show the right facial expression at the right moment.
- Examples:
  - Lisa smiles when she greets the customers.
  - Lisa listens when the customer orders.

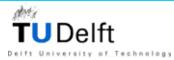

#### Text board

- Show the text response.
- Using different colors with different type prompts.
  - Menu items: red
  - Attributes: green
  - Submenus: blue
  - Others: yellow

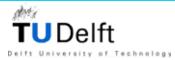

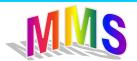

# Smiley board

- Show the smileys.
- Functions as a supplementary to the wizard.

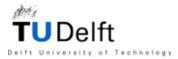

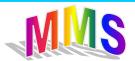

## Parse the system response

- Parse the received system response sequence
  [type : code : text]\*
- Acts according the type of the system response m- show picture, text is red
  - a show text in green
  - s show menu picture, text is blue
  - 1 show alias text, picture / movie /nothing depends on the alias owner
  - t show text

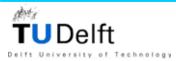

#### Screen capture

• Saves the current screen to an image file and sent to the Server.

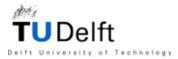

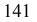

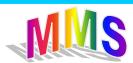

#### Simulation

• Customer drives in

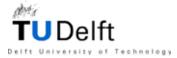

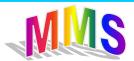

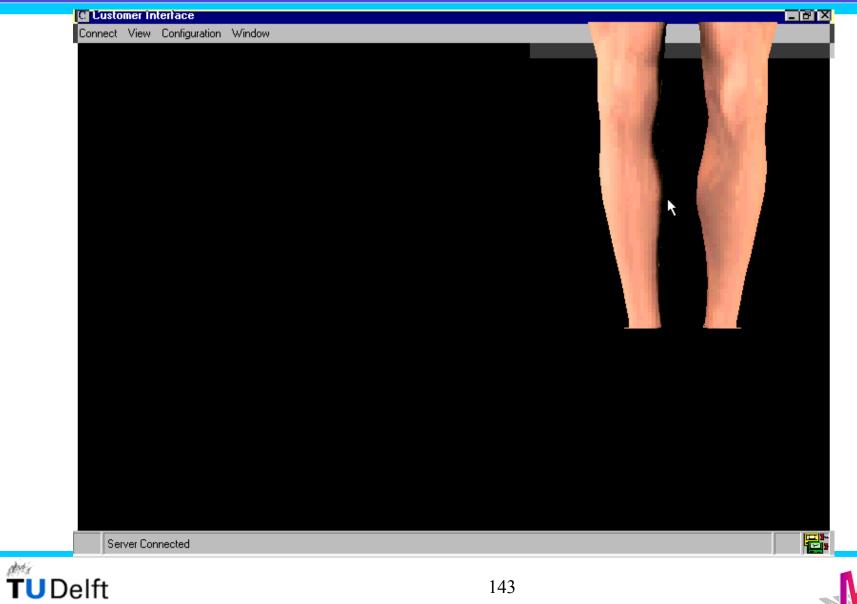

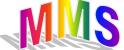

Delft University of Technology

• Operator: Goeie morgen, dit is het Multimodal McDrive Systeem. Wilt ut alstublieft uw bestelling geven?"

• *Customer*: *Ik wil een bigmac en een cola.* 

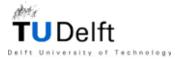

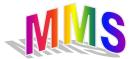

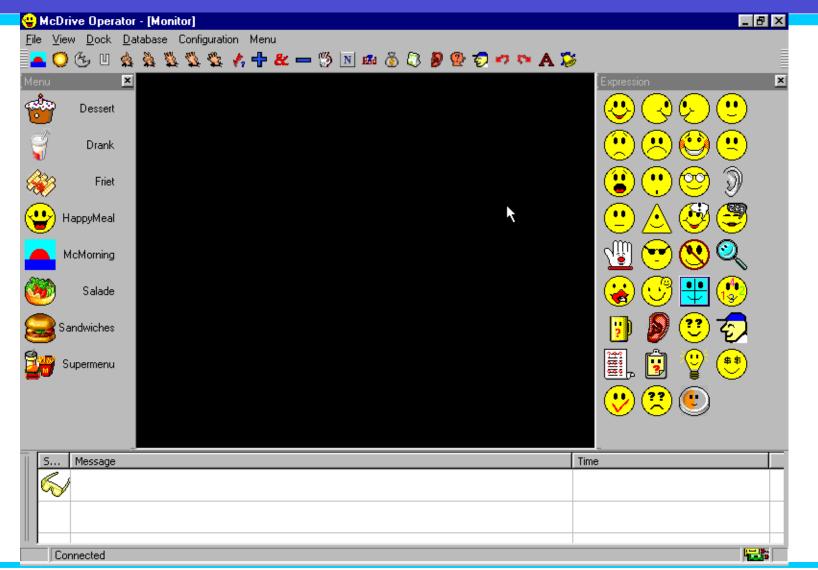

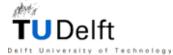

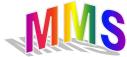

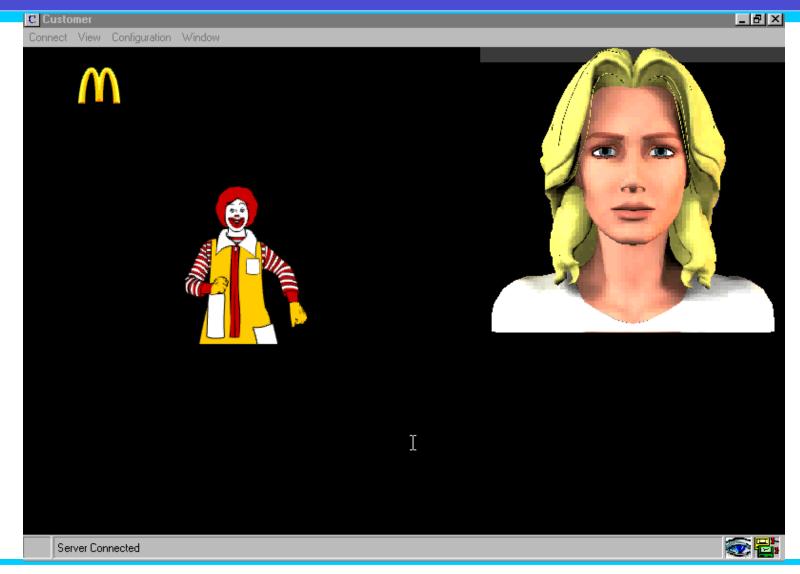

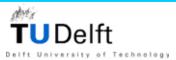

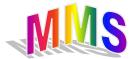

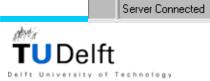

C Customer

Connect View Configuration Window

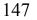

R

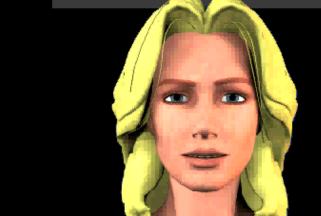

U heeft een BigMac besteld, klopt dat?

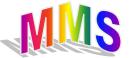

## Conclusion

- Manual prototype is a flexible and dynamic system.
- Developed with logical thinking.
- A good basis of the semi-automated and automated system.

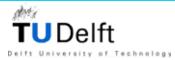

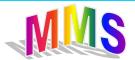

#### What we have done?

- Case study
- Dialogue analysis
- Dialogue model en minimal prompts sets
- Multimodal system
- Wizard and smiley
- Parsing
- Oz of test

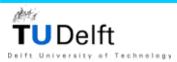

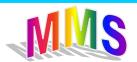

# What we have done? (2)

- Database
- Operator keyboard
- Operator interface
- Customer interface
- tests

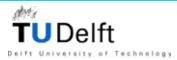

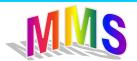

## Implemented system feedbacks

- Text
- Graphical
- Wizard
- smiley

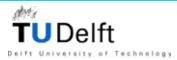

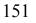

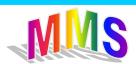

## Recommendations for the future

- More graphical stuffs.
  - A movie for every predefined question.
- A wizard for the operator.
  - Guide, assistant
- Smileys with degree : emotions of degree
  smile degree 1 : smile lightly
- Layered expression board.
- Text window of Client screen self-scrolling.

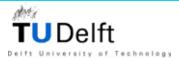

### Recommendations for the future

- Automated system:
  - Parse the order into a XML tree and search the XML to decide the next question.
  - XML tree can also be used to full the order form.

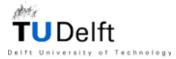

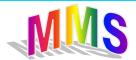

- Drs.dr. L.J.M. Rothtkrantz
- Graduation Committee

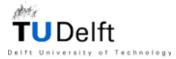

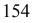

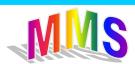

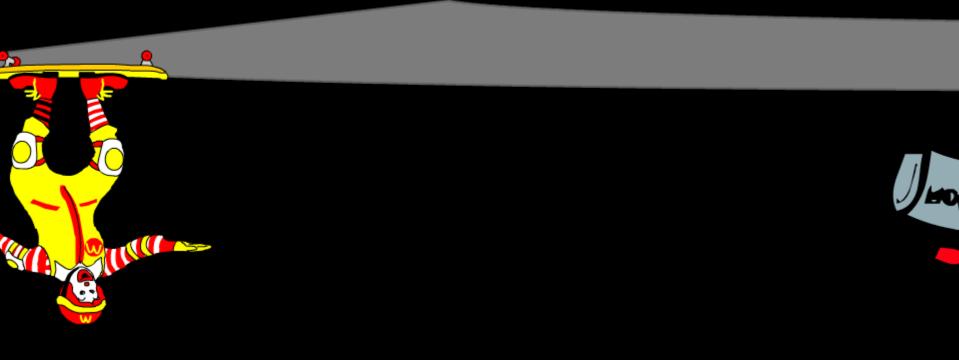

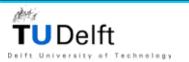

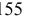

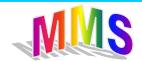

#### Multimodal McDrive System

End

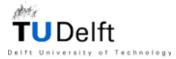

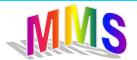